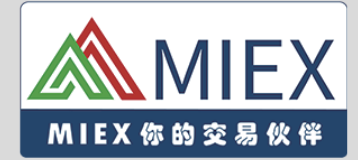

# **MIEX 下載手冊**

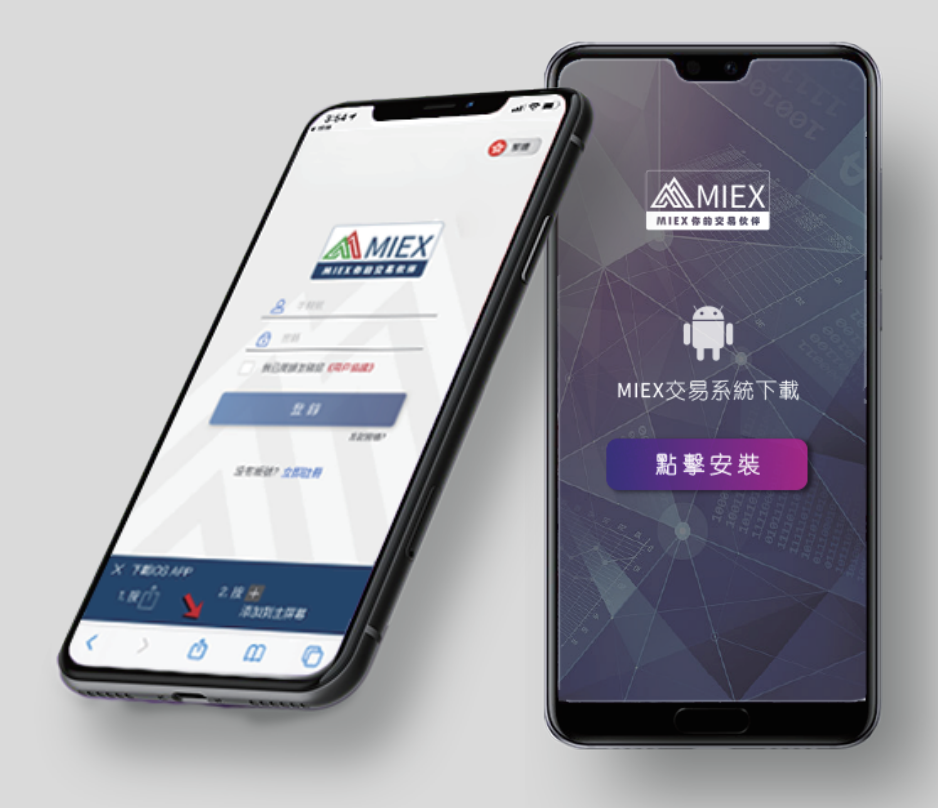

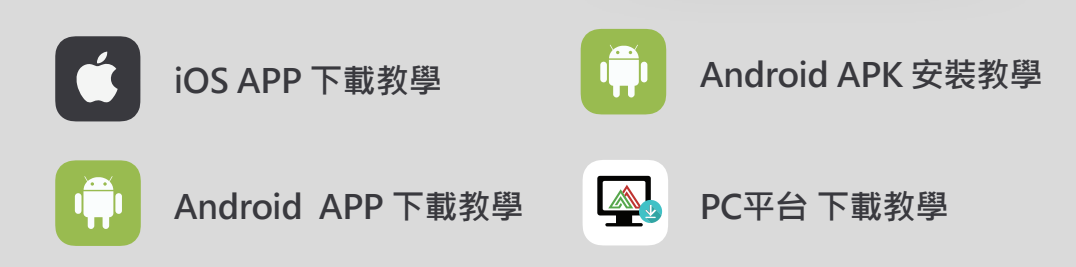

**MIEX iOS APP 下載教學**

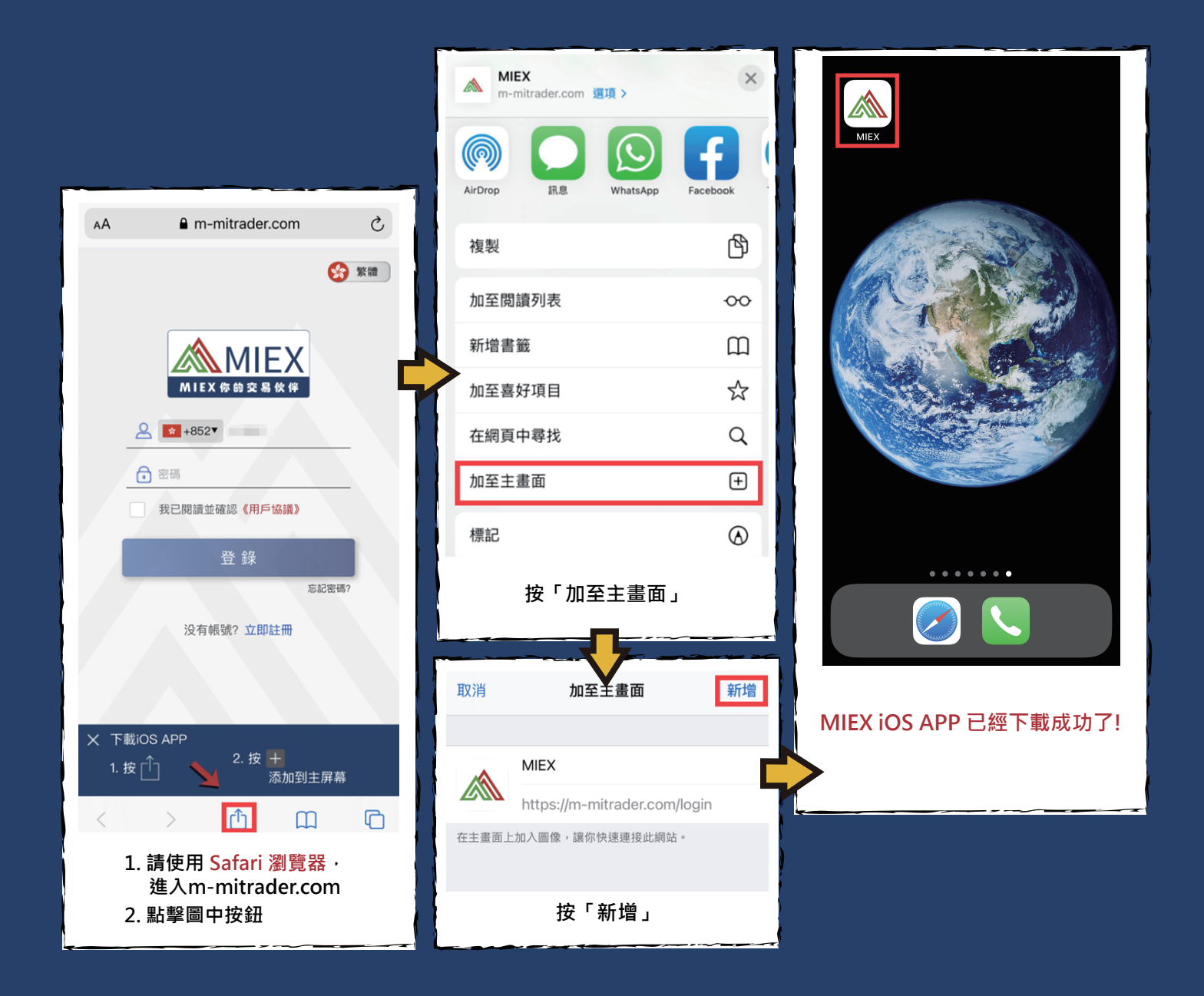

**MIEX Android APK 安裝教學**

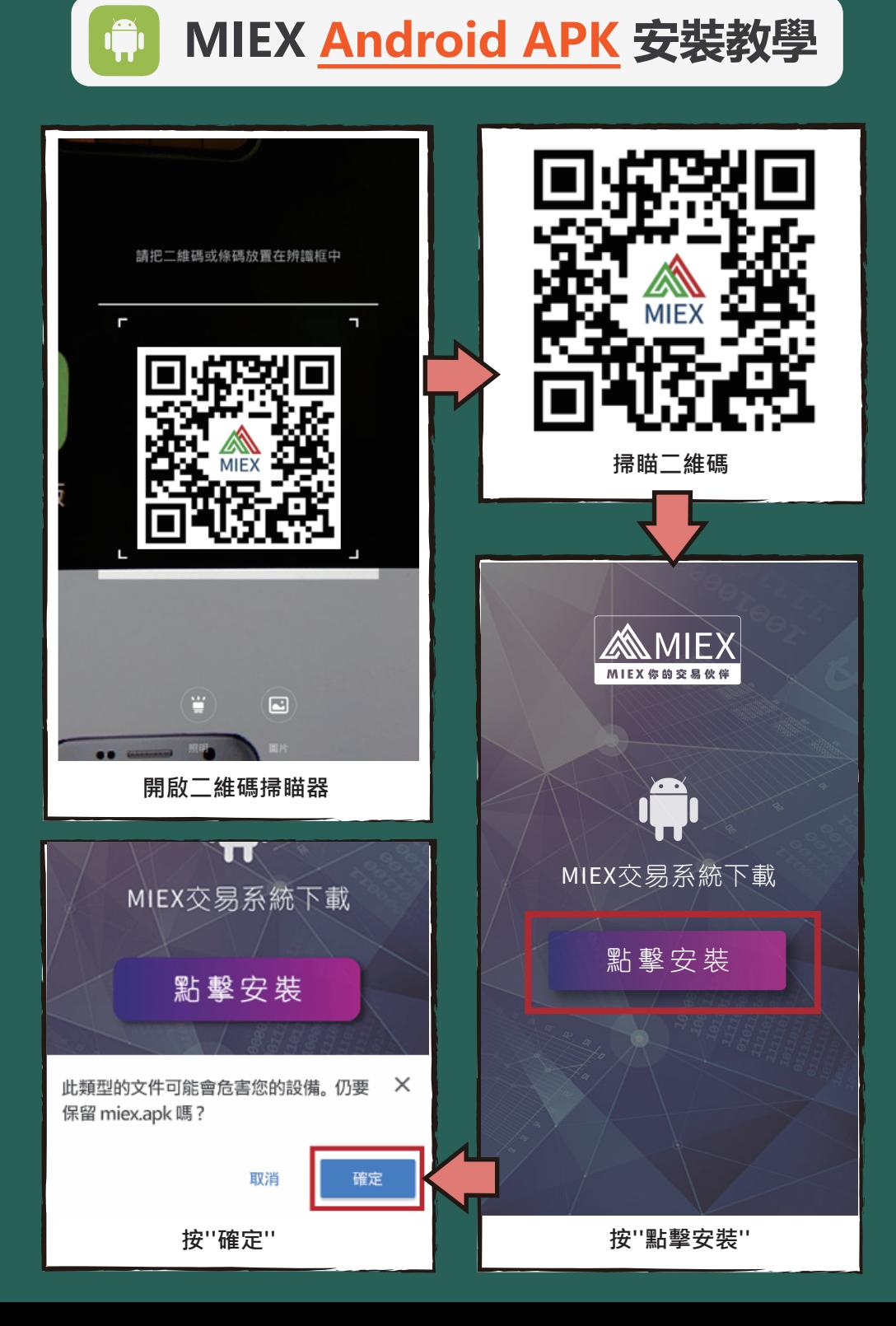

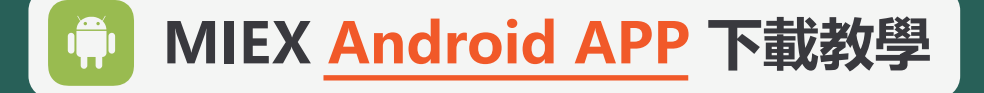

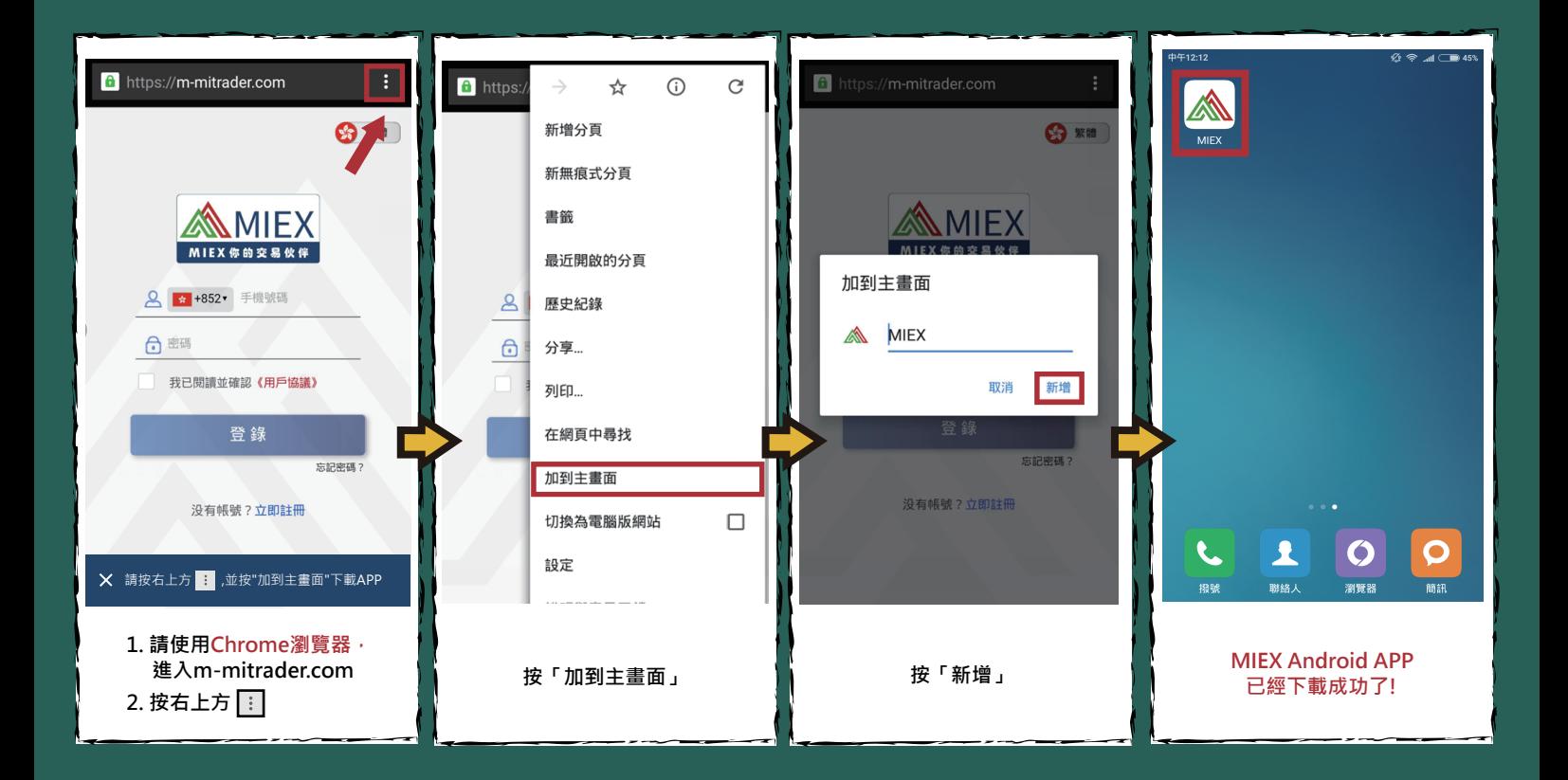

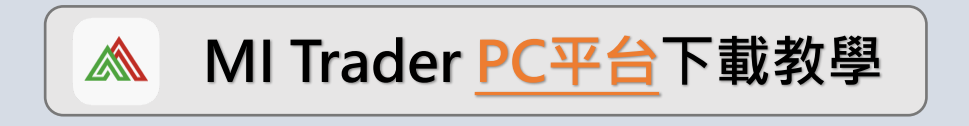

### 一、下載

客戶可於MIEX官網(https://tc.miexgroup.com/tradingPlatform.html) 下載MI Trader PC軟體。

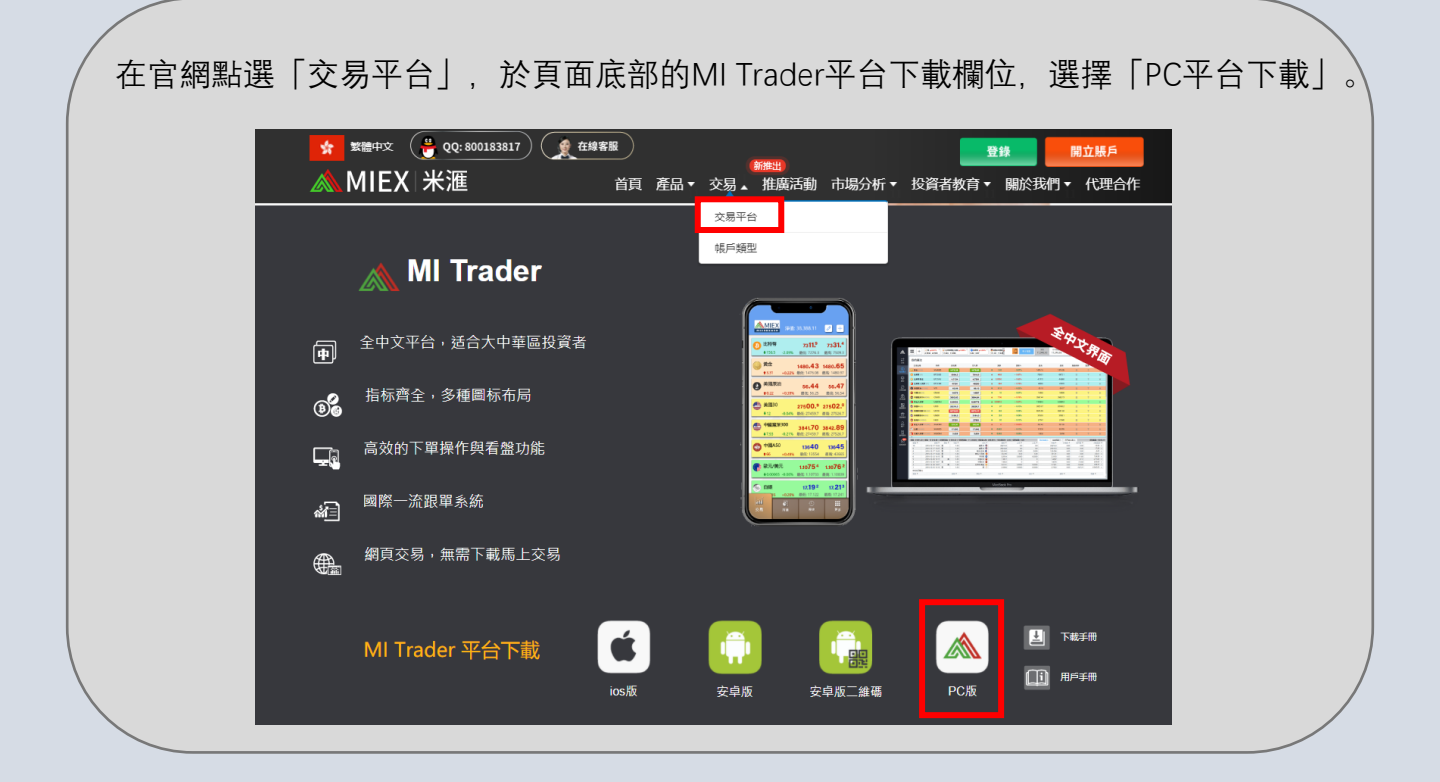

## 二、安裝

按兩下下載的安裝檔,即可谁行安裝。

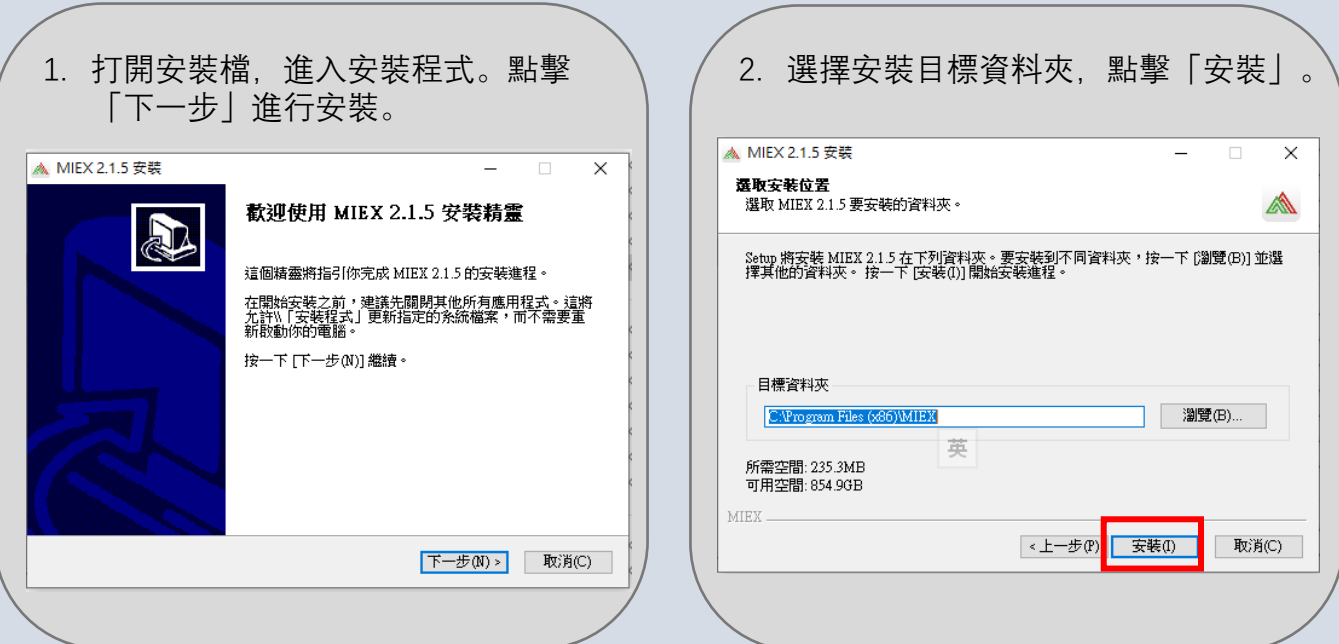

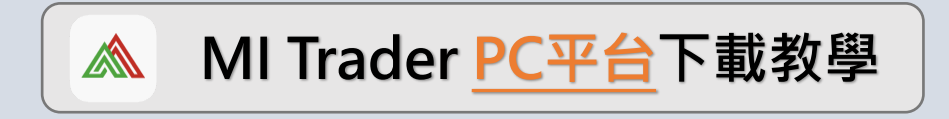

### 二、安裝

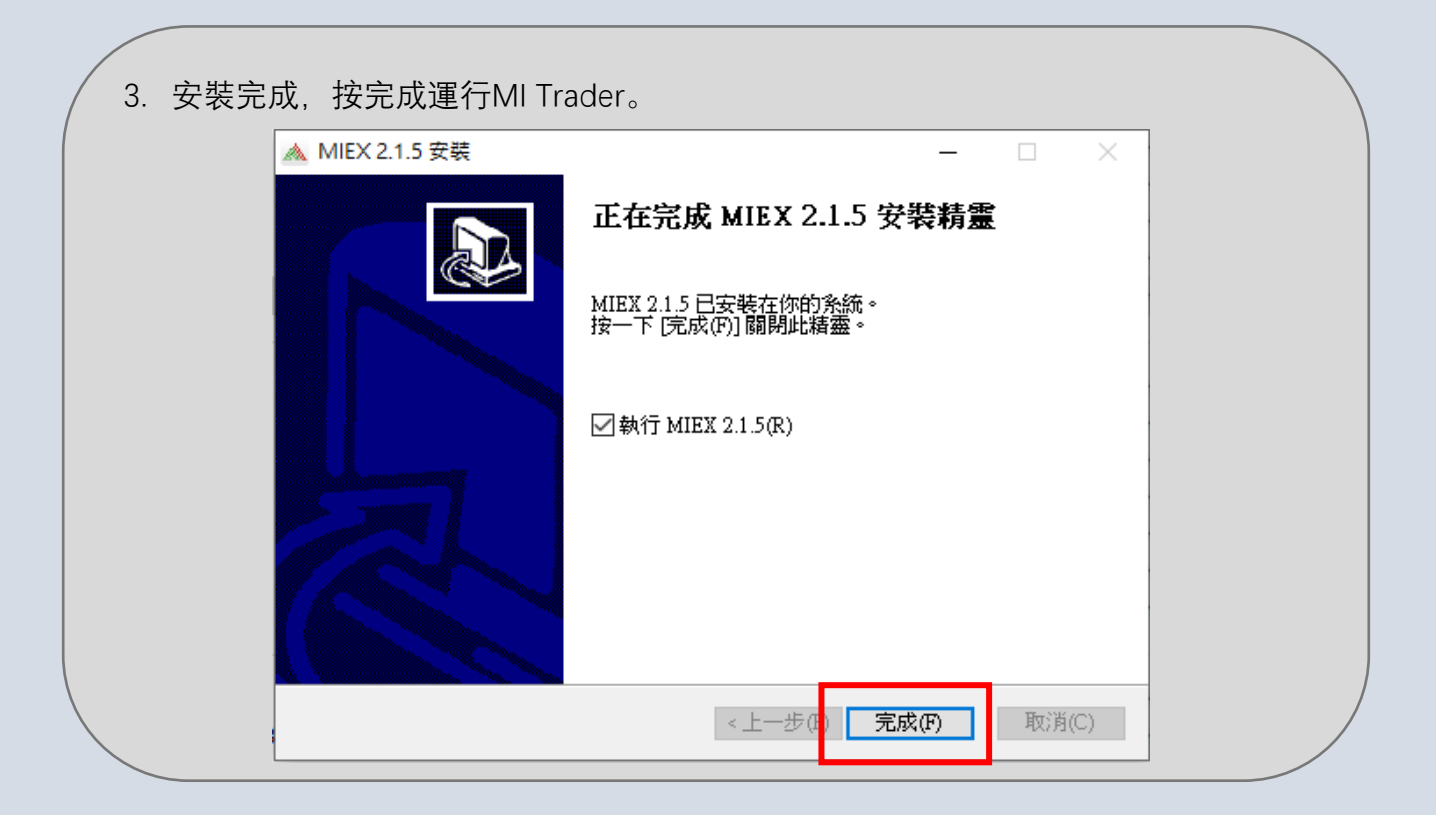

## 三、登錄

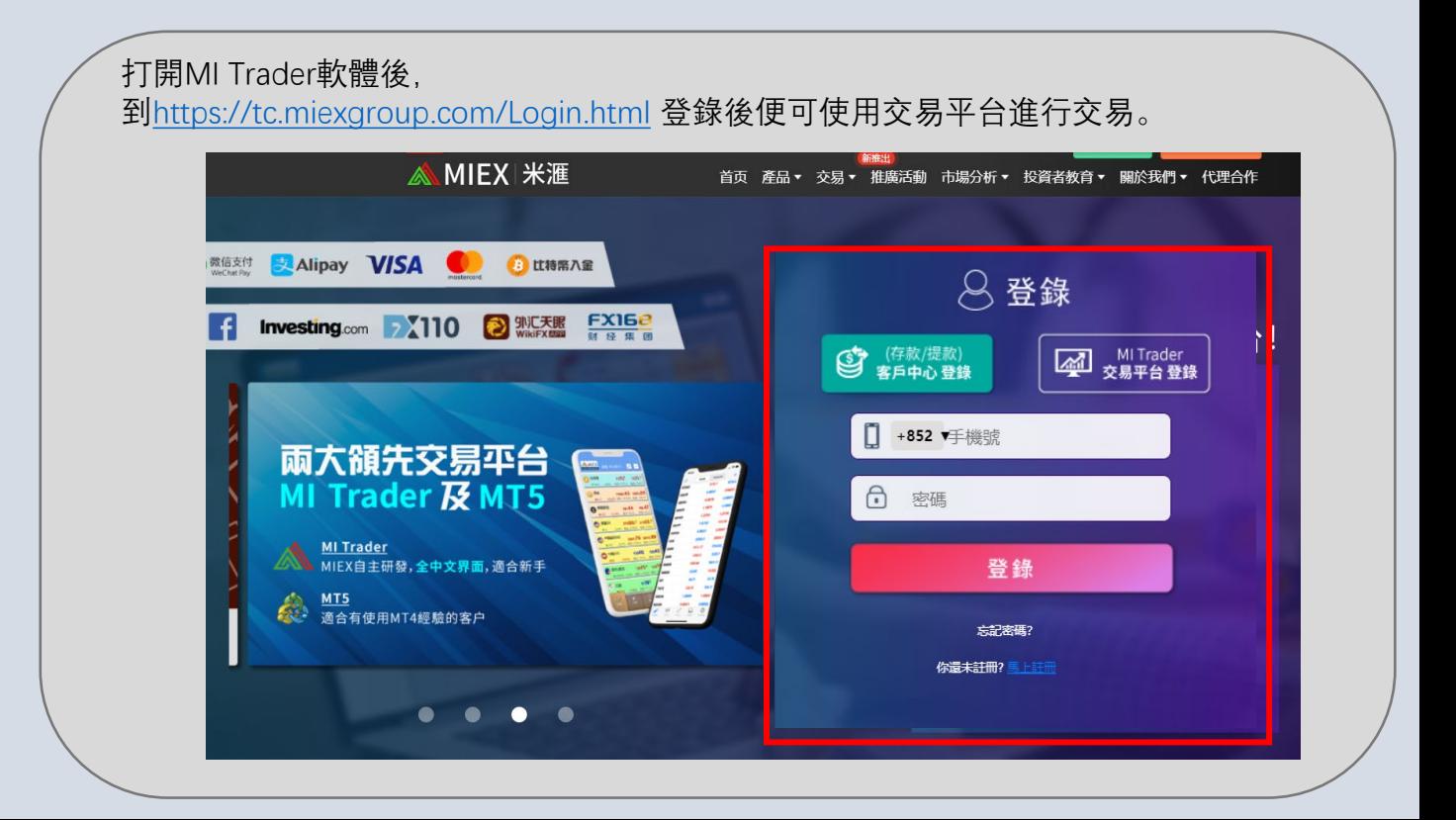